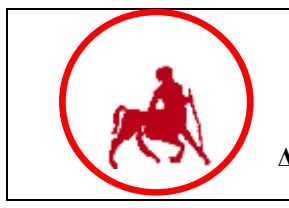

**ΠΑΝΕΠΙΣΤΗΜΙΟ ΘΕΣΣΑΛΙΑΣ ΔΙΚΤΥΟ ΥΠΟΣΤΗΡΙΞΗΣ ΕΝΟΠΟΙΗΜΕΝΩΝ ΥΠΗΡΕΣΙΩΝ**

# **ΟΔΗΓΙΕΣ ΧΡΗΣΗΣ ΤΗΛΕΦΩΝΙΚΩΝ ΣΥΣΚΕΥΩΝ**

# **ALCATEL EASY REFLEXES**

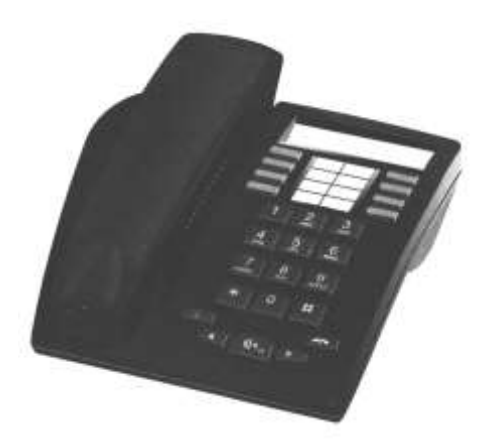

# **ΣΥΝΤΑΚΤΕΣ: Ν. ΑΣΗΜΟΣ, Α. ΛΟΗΣ ΥΠΕΥΘΥΝΟΣ ΕΚΔΟΣΗΣ: Ε. ΠΡΟΒΙΔΑΣ**

**ΙΟΥΝΙΟΣ 2000**

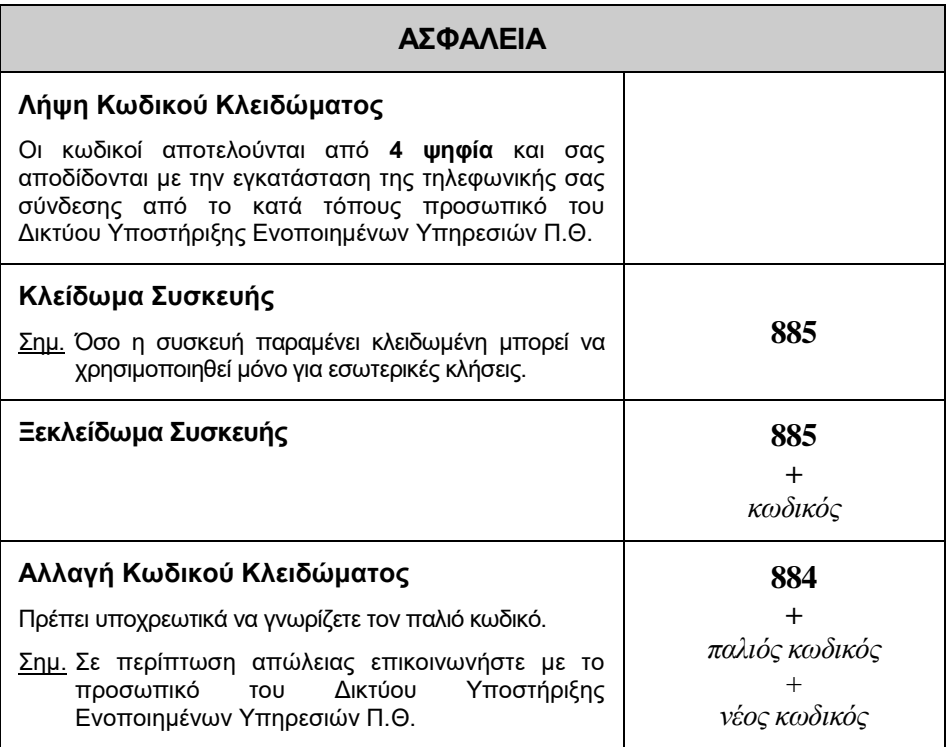

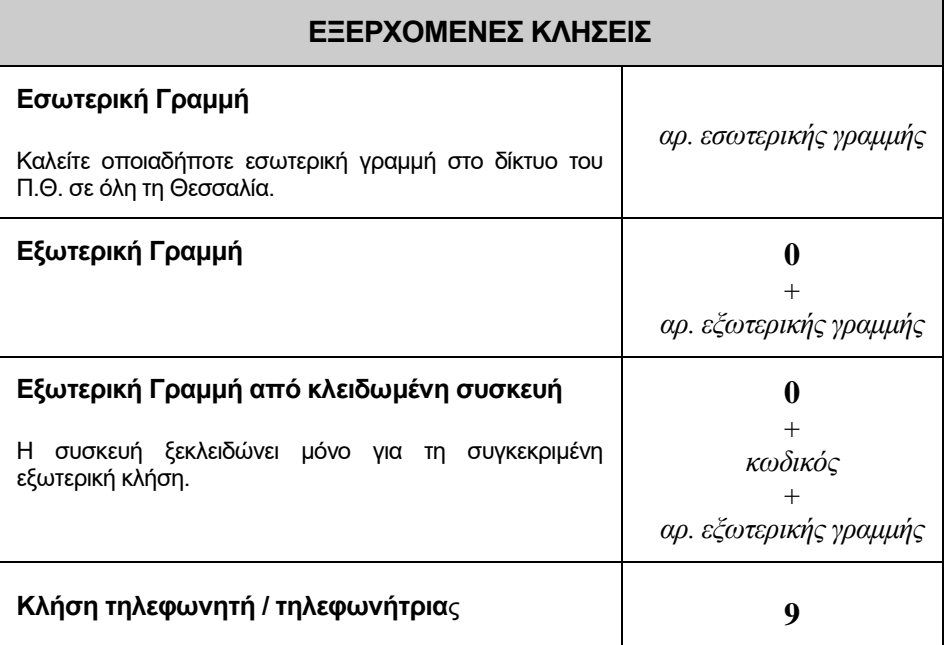

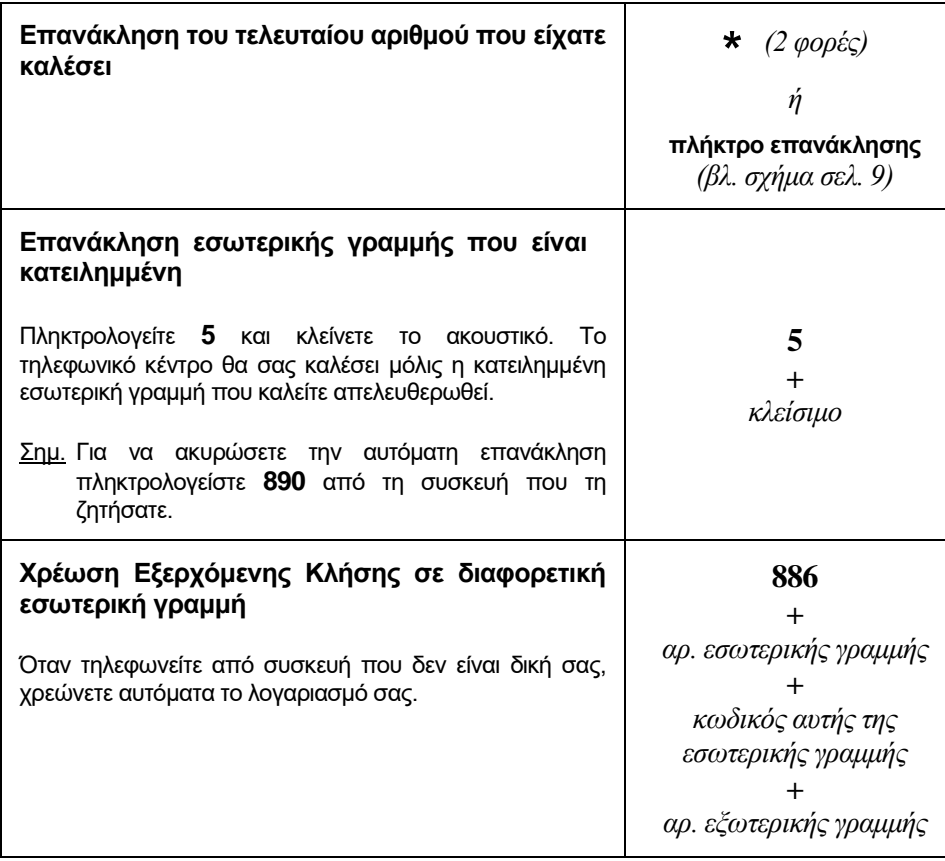

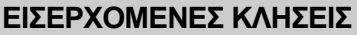

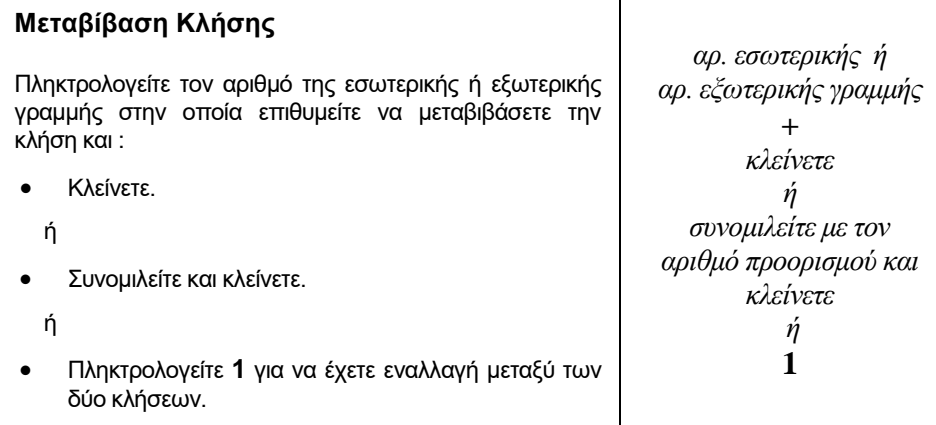

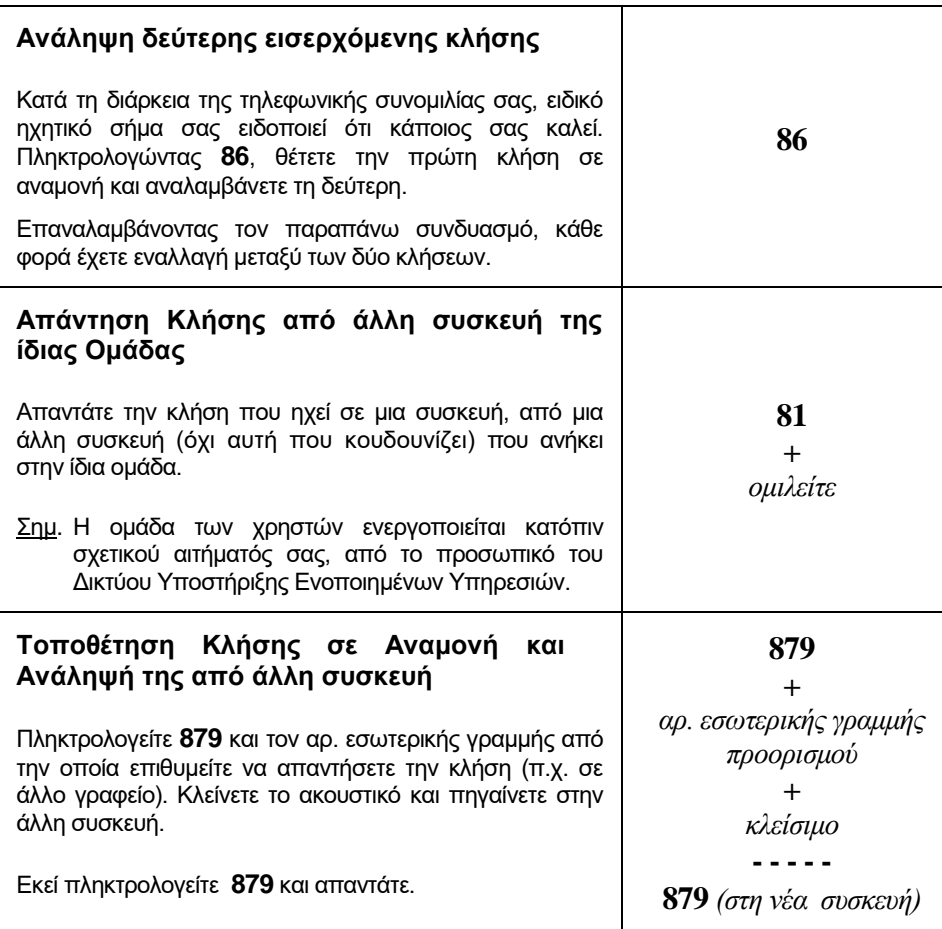

# **ΕΚΤΡΟΠΗ ΕΙΣΕΡΧΟΜΕΝΩΝ ΚΛΗΣΕΩΝ**

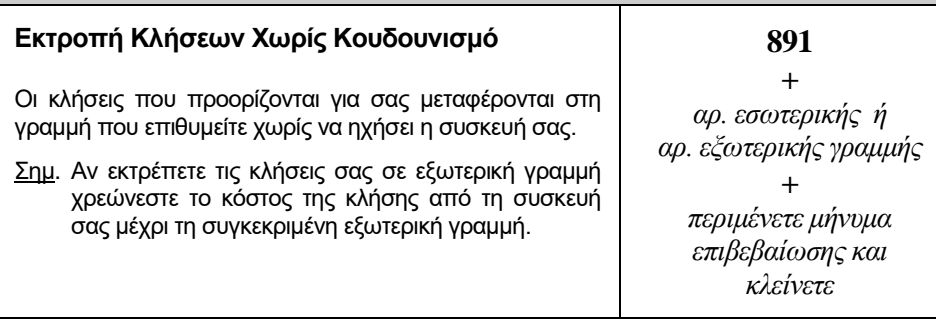

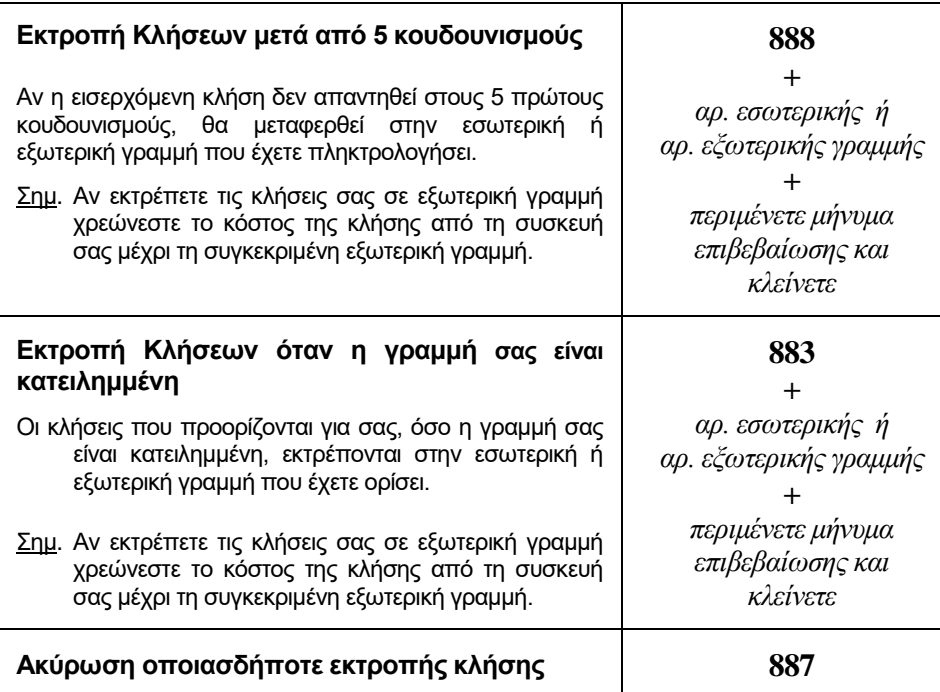

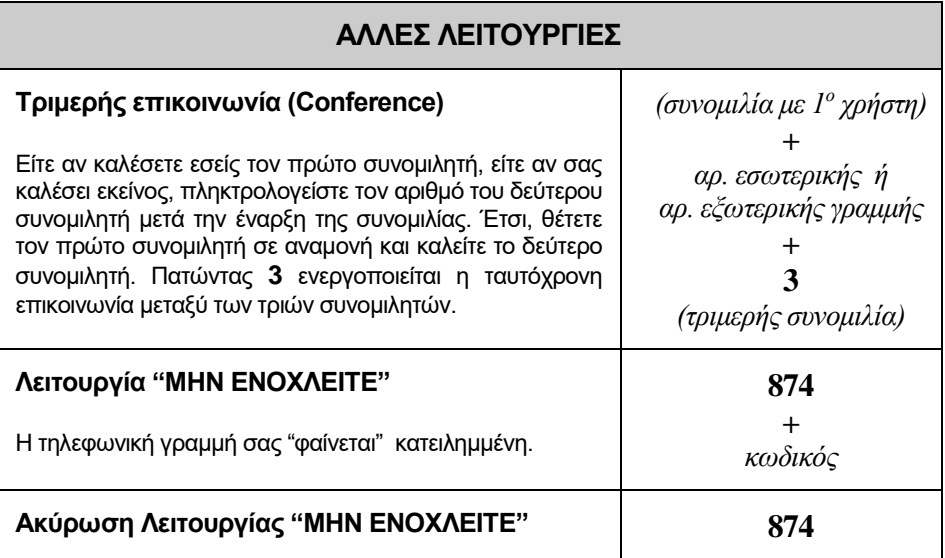

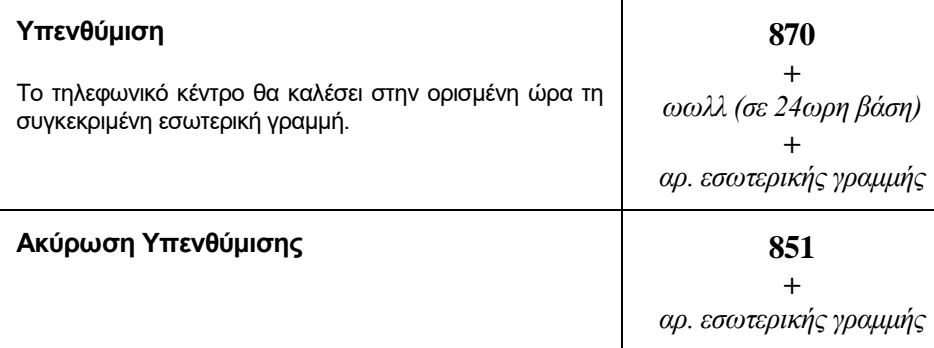

### **ΦΩΝΗΤΙΚΟ ΤΑΧΥΔΡΟΜΕΙΟ (VOICE MESSAGING)**

Η προσωπική θυρίδα (mailbox) φωνητικού ταχυδρομείου ενεργοποιείται από το προσωπικό του Δικτύου Υποστήριξης Ενοποιημένων Υπηρεσιών Π.Θ. κατόπιν σχετικού αιτήματός σας. Μετά την ενεργοποίηση σας αποδίδεται ο προσωρινός κωδικός της θυρίδας σας, **τον οποίο θα αλλάξετε την πρώτη φορά που θα συνδεθείτε** (βλ. **8800**).

Οι διάφορες λειτουργίες του φωνητικού ταχυδρομείου επιλέγονται από μενού που ακούγεται στα αγγλικά πληκτρολογώντας το αντίστοιχο πλήκτρο στη συσκευή σας. Τα σχεδιαγράμματα της επόμενης σελίδας παρουσιάζουν την ιεραρχία των μενού για τις βασικές λειτουργίες.

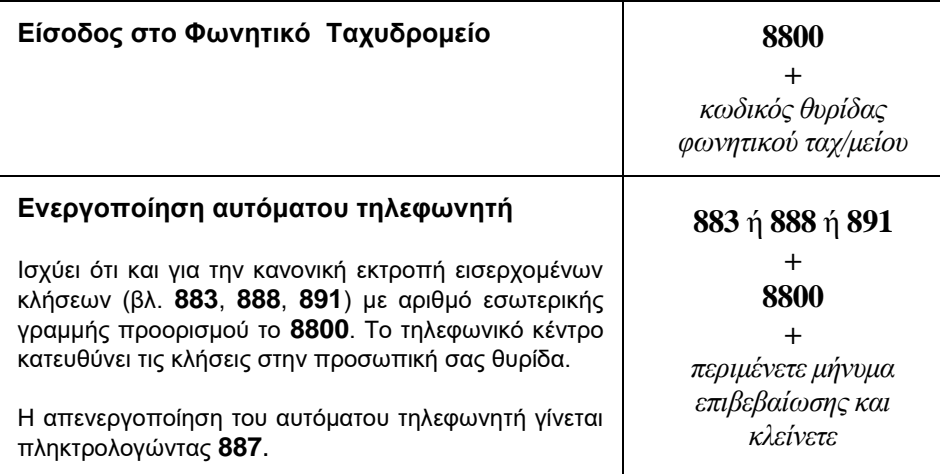

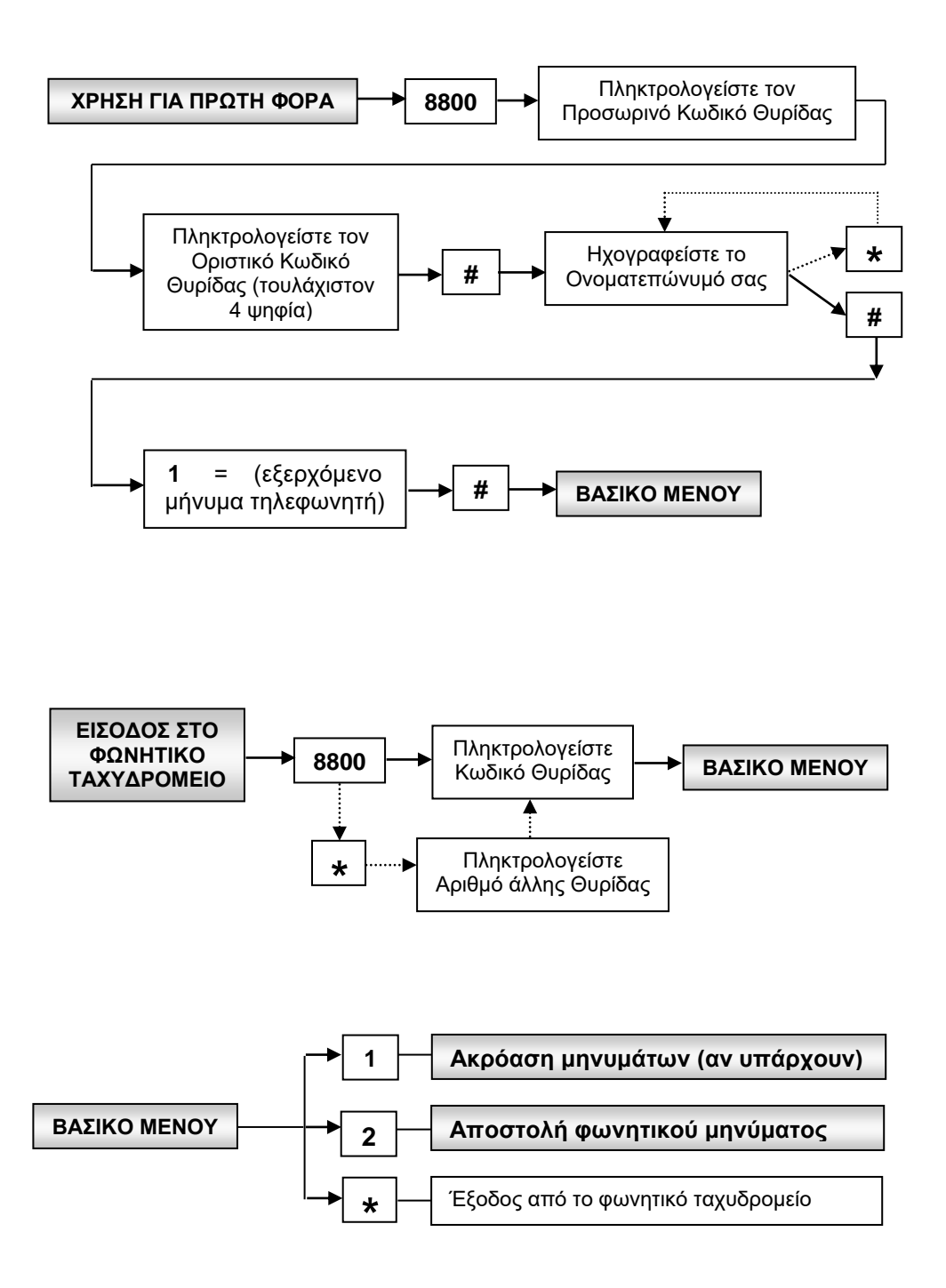

**- 7 -**

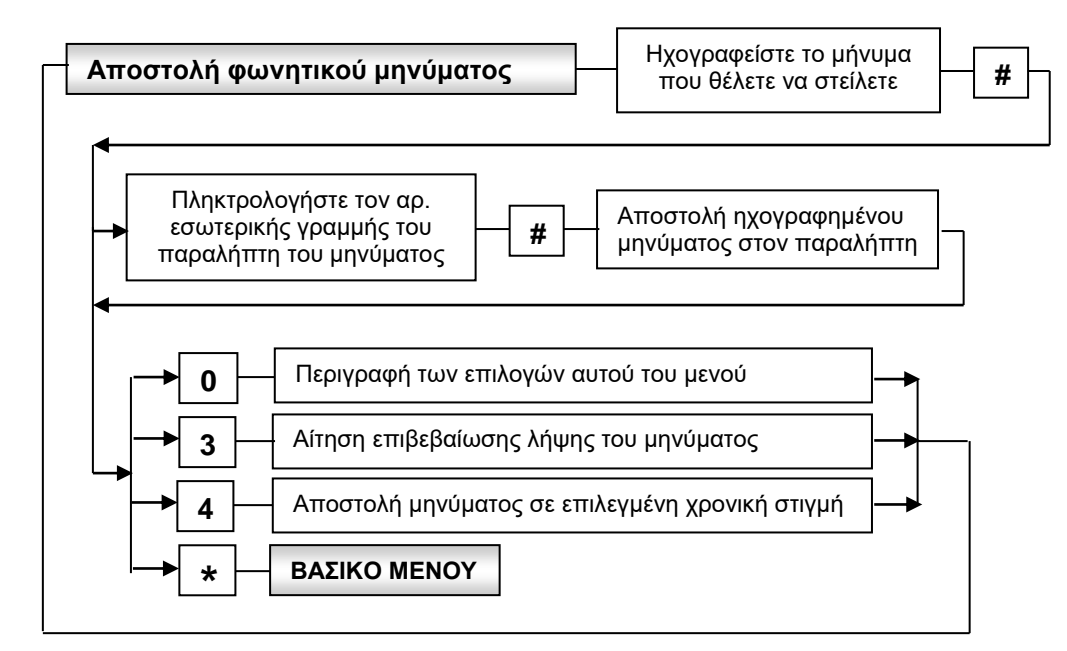

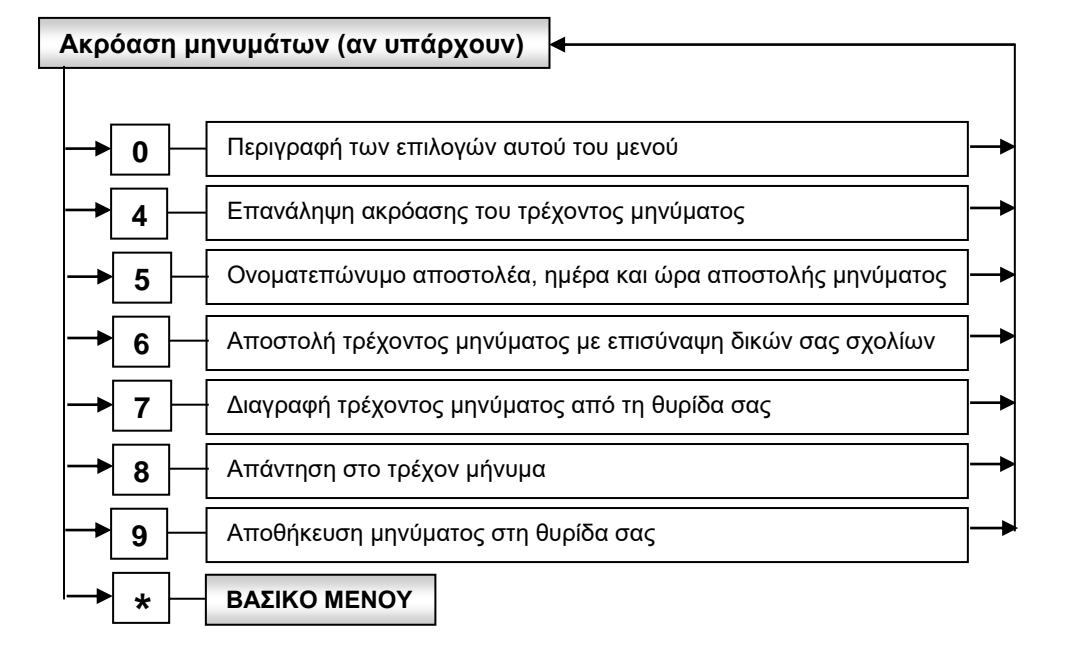

## **ΠΑΡΑΡΤΗΜΑ Α : ΡΥΘΜΙΣΕΙΣ ΣΥΣΚΕΥΩΝ ALCATEL EASY REFLEXES**

#### ΣΤΑΘΕΡΑ ΠΛΗΚΤΡΑ

Αντιστοιχούν με τις λειτουργίες που χρησιμοποιούνται συχνότερα.

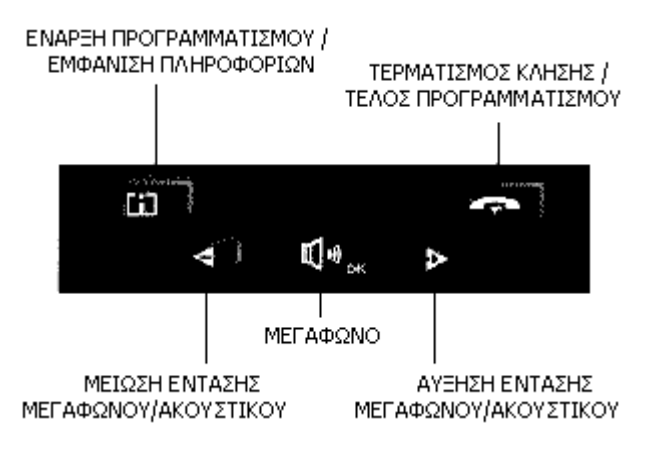

#### **Α.1. Επιλογή ήχου κουδουνισμού**

Έχοντας πατήσει το πλήκτρο έναρξης προγραμματισμού (βλ. σχήμα), κάθε φορά που πατάτε το πλήκτρο «μεγάφωνο» επιλέγετε έναν από τους 16 διαφορετικούς κουδουνισμούς της συσκευής. Με τα πλήκτρα αύξησης και μείωσης ρυθμίζετε την ένταση κουδουνισμού. Για επιβεβαίωση και έξοδο από τον προγραμματισμό πατήστε το πλήκτρο τερματισμού κλήσης (βλ. σχήμα).

#### ΛΥΧΝΙΕΣ ΕΠΙΚΟΙΝΩΝΙΑΣ

Οι επτά λυχνίες συνδυάζονται με τα προγραμματιζόμενα πλήκτρα και ανάλογα με την κατάσταση της λυχνίας. Αν η λυχνία:

- ... αναβοσβήνει τότε : ... ανάβει σταθερά τότε :
- η κλήση είναι σε εξέλιξη η επικοινωνία σε εξέλιξη
	- η επικοινωνία σε αναμονή
	- η επικοινωνία σε κοινή αναμονή

#### ΠΡΟΓΡΑΜΜΑΤΙΖΟΜΕΝΑ ΠΛΗΚΤΡΑ

προσωρινή απομνημόνευση αριθμού

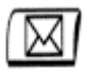

είσοδος στο φωνητικό ταχυδρομείο

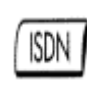

 **L1** πρώτη γραμμή

 **L2** δεύτερη γραμμή

επίβλεψη κατάστασης κλήσεων ISDN που έμειναν αναπάντητες ή κλήση ISDN

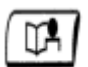

κλήση από το προσωπικό ευρετήριο

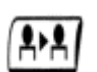

μεταβίβαση κλήσης σε άλλη συσκευή

## **Α.2. Μεταβίβαση Κλήσης**

Κατά τη διάρκεια μιας συνομιλίας, αν θέλετε να μεταβιβάσετε την κλήση σε άλλο χρήστη, πληκτρολογείτε τον αριθμό της εσωτερικής/εξωτερικής γραμμής του και είτε κατεβάζετε το ακουστικό είτε πατάτε το πλήκτρο μεταβίβασης κλήσης .

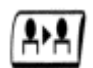

#### **Α.3. Εναλλαγή μεταξύ δύο κλήσεων**

Όλες οι συσκευές έχουν προγραμματισθεί να δέχονται μέχρι δύο κλήσεις, που αντιστοιχίζονται στα πλήκτρα L1 και L2 (βλ. σελ.10). Εάν συνομιλείτε στην πρώτη γραμμή (L1) τότε η δεύτερη κλήση θα κουδουνίσει στο δεύτερο πλήκτρο (L2). Η εναλλαγή μεταξύ πρώτης και δεύτερης κλήσης, γίνεται πατώντας τα αντίστοιχα πλήκτρα.

#### **Α.4. Φωνητικό ταχυδρομείο**

Η είσοδος στις υπηρεσίες του φωνητικού ταχυδρομείου - εφόσον έχει ενεργοποιηθεί αυτή η υπηρεσία για σας - γίνεται πατώντας το αντίστοιχο πλήκτρο. Αυτό το πλήκτρο αναβοσβήνει όταν υπάρχει νέο μήνυμα στην προσωπική θυρίδα σας.

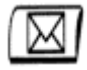

### **ΠΑΡΑΡΤΗΜΑ Β : ΑΡΙΘΜΟΔΟΤΗΣΗ ΕΣΩΤΕΡΙΚΩΝ ΤΗΛΕΦΩΝΩΝ**

Τα εσωτερικά τηλέφωνα του Π.Θ. είναι τετραψήφια και κατανέμονται στις διάφορες τοποθεσίες σύμφωνα με τον παρακάτω πίνακα:

#### **Πίνακας Αριθμοδότησης Εσωτερικών Γραμμών**

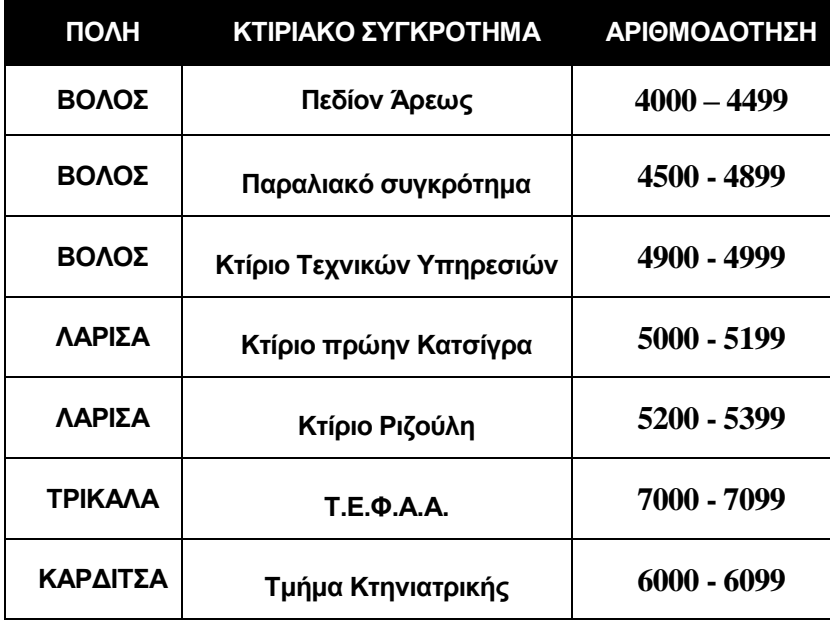

# **ΓΙΑ ΤΕΧΝΙΚΗ ΥΠΟΣΤΗΡΙΞΗ ΚΑΛΕΣΤΕ ΤΟ ΠΡΟΣΩΠΙΚΟ ΤΟΥ ΔΙΚΤΥΟΥ ΥΠΟΣΤΗΡΙΞΗΣ ΕΝΟΠΟΙΗΜΕΝΩΝ ΥΠΗΡΕΣΙΩΝ Π.Θ.**

- ΒΟΛΟΣ 0421 7 **4098** (ΠΕΔΙΟΝ ΑΡΕΩΣ) 0421 7 **4651** (ΠΑΡΑΛΙΑΚΟ ΣΥΓΚΡΟΤΗΜΑ) ΛΑΡΙΣΑ 041 56 **5201**
- ΤΡΙΚΑΛΑ 0431 4 **7002**
- ΚΑΡΔΙΤΣΑ 0441 6 **6010**
	- e-mail: **helpdesk@uth.gr**